## **ΒΙΔΑΛΗΣ ΣΠΥΡΟΣ – ΚΑΘΗΓΗΤΗΣ ΠΛΗΡΟΦΟΡΙΚΗΣ ΔΡΑΣΤΗΡΙΟΤΗΤΕΣ ΚΑΙ ΣΗΜΕΙΩΣΕΙΣ ΜΑΘΗΜΑ : ΠΛΗΡΟΦΟΡΙΚΗ, Τ.Π.Ε.- ΔΗΜΟΤΙΚΟ ΣΧΟΛΕΙΟ ΤΑΞΗ: ….**

**ΦΥΛΛΟ ΕΡΓΑΣΙΑΣ -ΕΠΕΞΕΡΓΑΣΙΑ ΚΕΙΜΕΝΟΥ – WORD - WRITER**

**- «ΠΙΝΑΚΑΣ ΜΕ ΑΡΙΘΜΟΥΣ » ……………… …Κ\_45\_Α**

## **Μαθαίνω:**

**Για να δημιουργήσω έναν πίνακα:**

**1.Στο «ΜΕΝΟΥ» επιλέγω ΕΙΣΑΓΩΓΗ**→**ΠΙΝΑΚΑΣ**

**2. Κάνω κλικ στην επιλογή «εισαγωγή πίνακα»**

**3. Γράφω πόσες γραμμές και πόσες στήλες θέλω.**

**4. Κλικ** → **«ΟΚ»**

## **ΑΣΚΗΣΗ:**

**Δημιουργήστε έναν πίνακα με 2 στήλες και 10 γραμμές.** 

**Στη 1η στήλη γράψτε την προπαίδεια του 2. Μέγεθος γραμμάτων-αριθμών = 20. Στην 2 <sup>η</sup> στήλη γράψτε την προπαίδεια του 3. Μέγεθος γραμμάτων-αριθμών = 20.**

## **Παράδειγμα:**

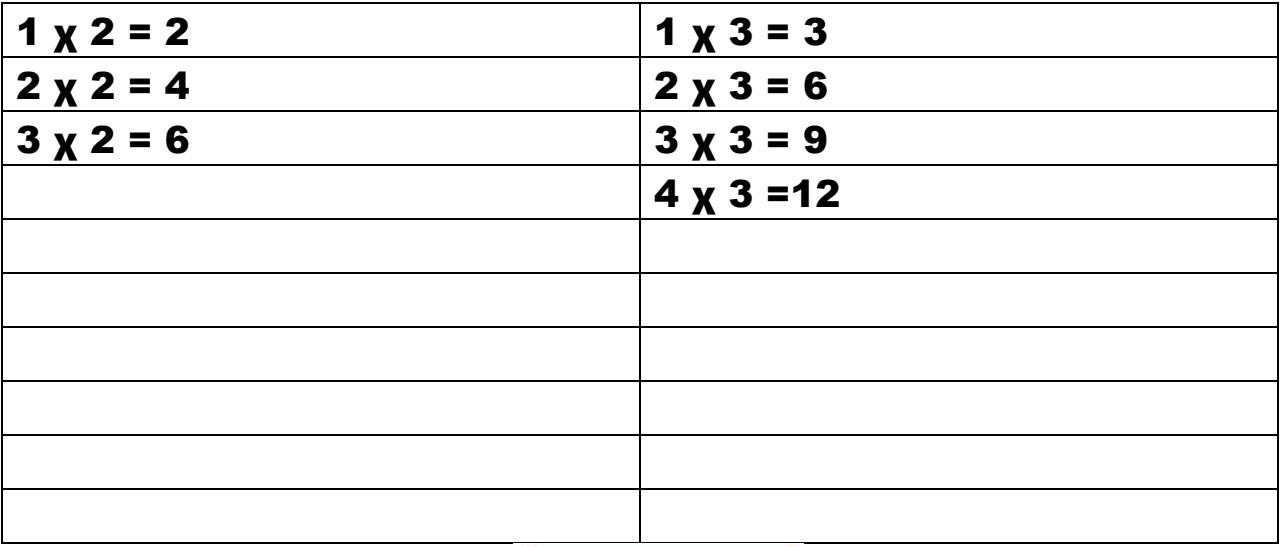

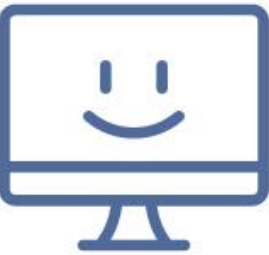